## **MortgageProsCan.ca • Self-Reporting Continuing Education**

Once you have created your online profile at **[MortgageProsCan.ca](https://mortgageproscan.ca/en/)**, you'll want to "Login" each time you visit the site. Logging in provides you with full access to all the features of your education history, including your access to current online courses, continuing education units (CEU) tracking, and profile information.

You can "self-report" educational activities for your AMP CEU requirement by following the steps below. Note: this is only required for events/activities offered by third-party providers. All events and education completed through Mortgage Professionals Canada are *automatically* added to your transcript.

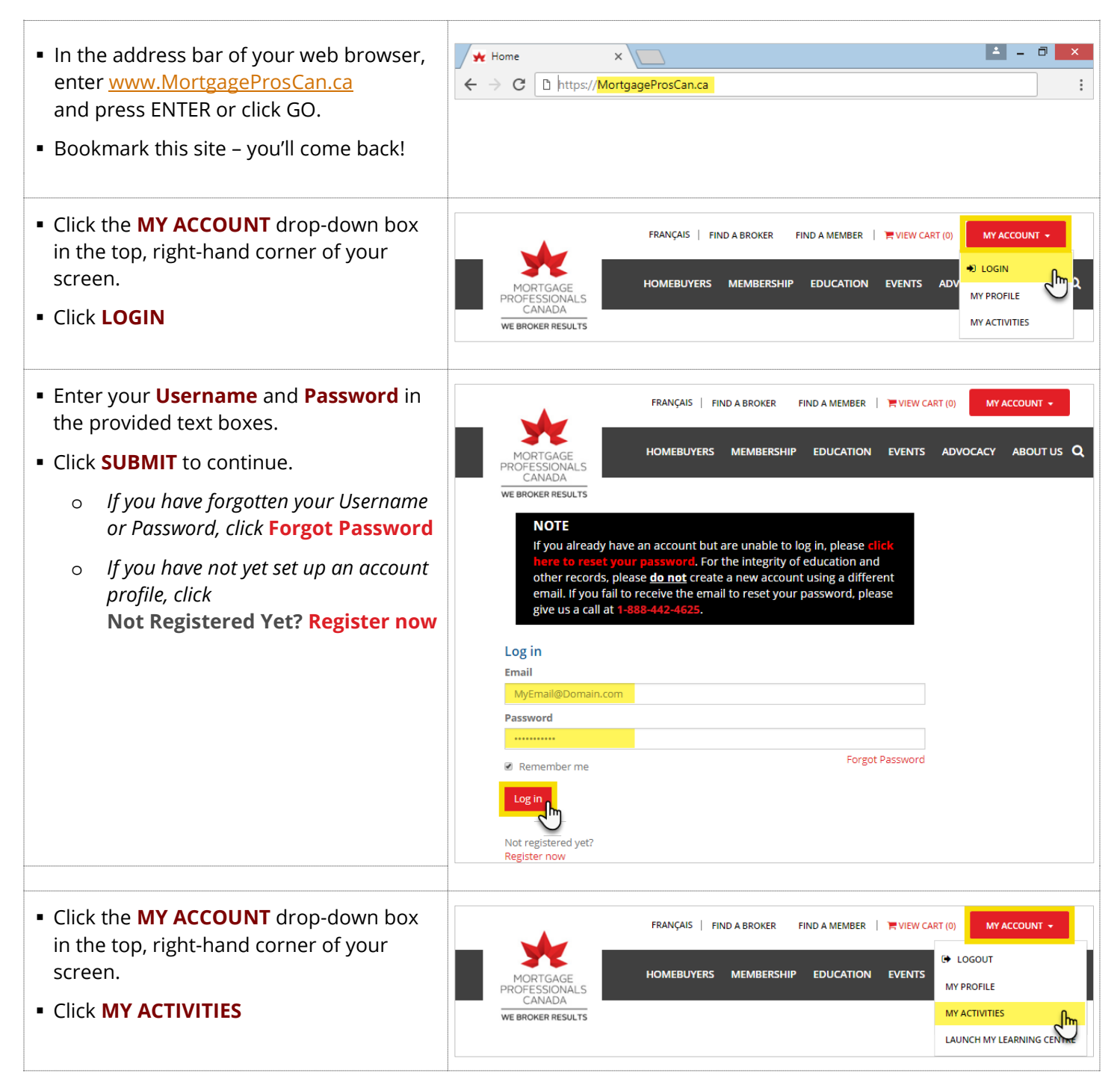

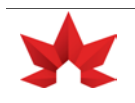

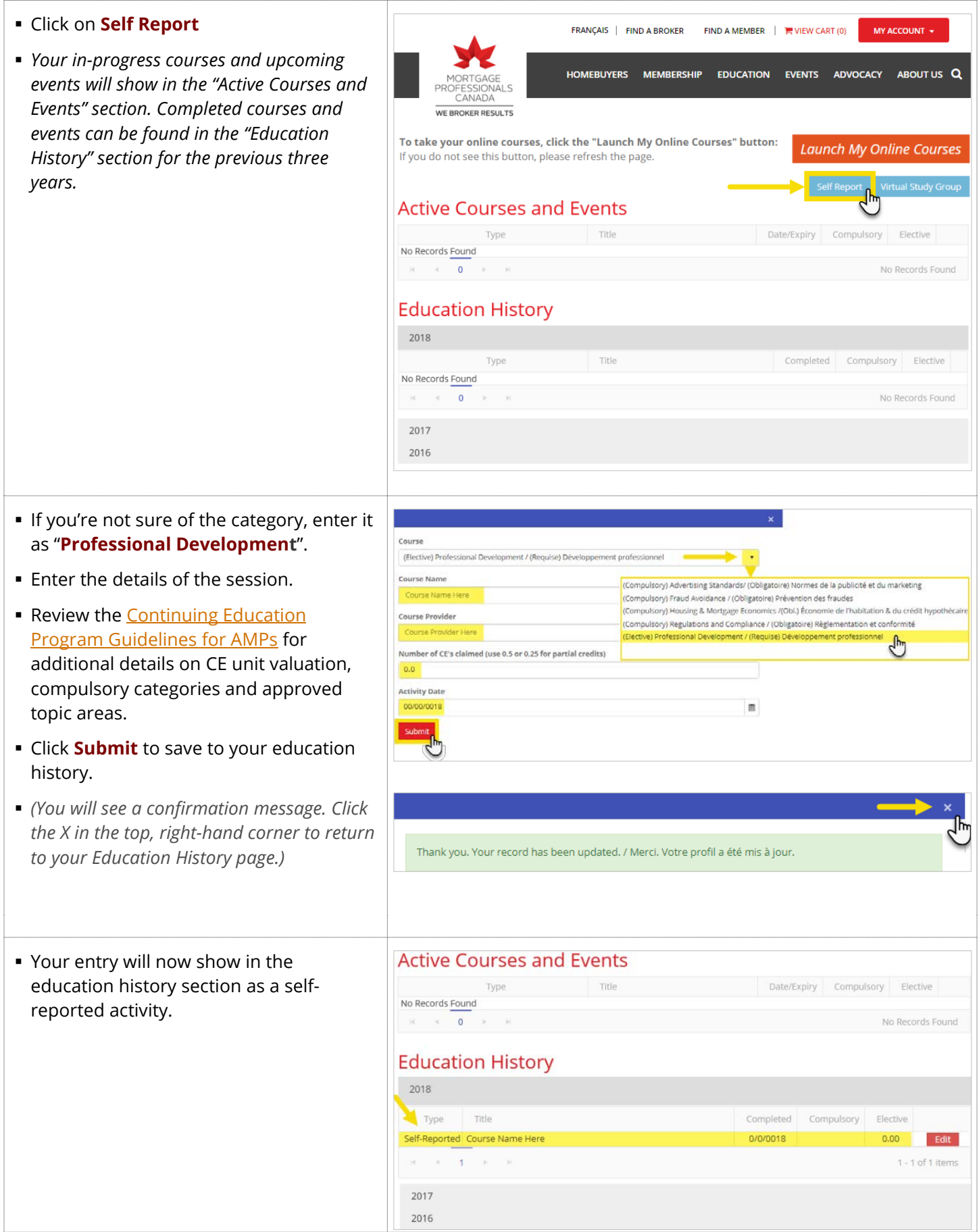

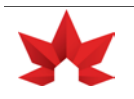